## [OFFICIALBraindump2go 70-511 Practice Tests Download (221-230)

MICROSOFT NEWS: 70-511 Exam Questions has been Updated Today! Get Latest 70-511 VCE and 70-511 PDF Instantly! Welcome to Download the Newest Braindump2go 70-511 VCE&70-511 PDF Dumps:

http://www.braindump2go.com/70-511.html (300 Q&As) Braindump2go Updates Microsoft 70-511 Exam Dumps Questions, adds some new changed questions from Microsoft Official Exam Center. Want to know 2015 70-511 Exam test points? Download the following free Braindump2go Latest Exam Questions Today! Exam Code: 70-511Exam Name: TS: Windows Applications Development with Microsoft .NET Framework 4Certification Provider: MicrosoftCorresponding Certifications: MCPD, MCPD: Windows Developer 4, MCTS, MCTS: Microsoft .NET Framework 4, Windows Applications 70-511 Dumps PDF,70-511 PDF,70-511 EBook,70-511 Study Guide,70-511 Certification,70-511 Exam Questions,70-511 Book,70-511 Dump,70-511 eBook PDF,70-511 Exam Preparation,70-511 Dumps Free,70-511 Braindumps,70-511 Practice Tests,70-511 Practice Tests,70-511 TS: Windows Applications Development with Microsoft .NET Framework 4

Framework 4: 70-51

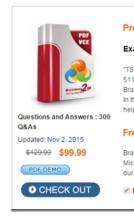

QUESTION 221You are developing a Windows Presentation Foundation (WPF) application. You add several TextBox controls within a StackPanel control. You next add several Image controls within a second StackPanel control. During testing, you discover that some of the textboxes do not appear in the proper layout. You need to quickly search for the textboxes and view their properties to identify which ones are incorrect. What should you do? A. Open the QuickWatch window and select the Text Visualizer.B. Open the Locals window and select the WPF Tree Visualizer.C. Open the Autos window and select the HTML Visualizer.D. Open the Watch window and select the XML Visualizer. Answer: B QUESTION 222You are developing a Windows Presentation Foundation (WPF) application. You are planning the deployment strategy for the application. You need to write specific information to the registry during deployment for each user. Which deployment strategy should you use? A. XBAPB. XcopyC. ClickOnce Setup Project Answer: D QUESTION 223You are developing a Windows Presentation Foundation (WPF) application. An element binding consistently throws errors because the data retrieval is slow. You need to ensure that the PresentationTraceSource binding is configured to debug the source of these errors. Which two actions should you perform? (Each correct answer presents part of the solution. Choose two). A. Add the following markup segment to the window definition.xmlns:diagnostics= "clr-namespace:System.Diagnostics; assembly=WindowsBase"B. Add the following markup segment to the window definition. xmlns: diagnostics="clr-namespace:Microsoft.Build.Debugging;assembly=Microsoft.Build"C. Add the following markup segment to the problem element."diagnostics: PresentationTraceSources . TraceLevel=High"D. Add the following markup segment to the problem element, "diagnostics:ConsoleTraceListener" Answer: AC QUESTION 224You develop a Windows Presentation Foundation (WPF) application. You will use ClickOnce to publish it to a Web server. You add a Button control to the Windows Form with the following code segment. (Line numbers are included for reference only.) You need to ensure that the update performs as designed. Which two actions should you perform? (Each correct answer presents part of the solution. Choose two.) 01 Dim info As UpdateChe A. Insert the following code at line 09.updateCode.Update();B. Insert the following code at line 06.info = updateCode.CheckForDetailedUpdate();C. Insert the following code at line 09.updateCode.UpdateAsyncCancel();D. Insert the following code at line 06.updateCode.DownloadFileGroup(null); Answer: AB QUESTION 225You are deploying a ClickOnce application manually in a test environment. You need to ensure that the deployment is signed with a self-signed test X.509 certificate. Which tool should you use to create the certificate? A. makecert.exeB. cert2spc.exeC. Ic.exeD. mage.exe Answer: A QUESTION 226You are developing a Windows Presentation Foundation (WPF) application. The WPF window contains a ListBox control that displays a list of customer names and genders. You add the following markup segment to the application. (Line numbers are included for reference only.) The WPF window renders the list of customers with empty Gender values. You need to convert the null values for Gender to the following string: "Gender Not Specified". Which binding attribute should you add at line

FallbackValue='Gender Not Specified'B. StringFonnat='Gender Not Specified'C. TargetNullValue='Gender Not Specified' Source='Gender Not Specified' Answer: C QUESTION 227You are developing a Windows Presentation Foundation (WPF) application. Users can enter formatted percentages into text boxes. The markup is as follows. < TextBox Text="{Binding Path=Percentage, Converters StaticResource PercentValueConverter}\"/> Percentage is a decimal property. You need to store the percentages as their decimal values, not their display values. Which code segment should you use? A. Public Function Convert ( ByVal value As Object, ByVal targetType As Type,ByVal parameter As Object, ByVal culture As CultureInfo) As ObjectReturn CDec (parameter) .ToStrmg ("P")End FunctionB. Public Function ConvertBack{ByVal value As Object, ByVal targetType As Type, ByVai parameter As Object, ByVal culture As CultureInfo) As ObjectReturn (Decimal.Parse(value.ToString()) / 100)End FunctionC. Public Function Convert (ByVal value As Object, ByVal targetType As Type,ByVal parameter As Object, ByVal culture As CultureInfo) As ObjectReturn CDec(value).ToString("P")End FunctionD. Public Function ConvertBack(ByVal value As Object, ByVal targetType As Type,ByVal parameter As Cliiert, ByVal culture As cultureInfo) As ObjectReturn (Decimal.Parse (parameter.ToString ()) / 100) End Function Answer: B QUESTION 228You are developing a Windows Presentation Foundation (WPF) application. You have a class named Orders, which contains OrderId and ShipOn properties. You place a control in the MainWindow.xaml file, as follows. (Line numbers are included for reference only.) When you run the application, the ComboBox control displays the class name for every row. You need to ensure that the ComboBox control displays the Orderld and ShipOn values in columns. Which markup segment should you add at line 03? 01 <ComboBox x:Name="cmbOrders"

A. <ItemsControl.ItemTemplate><BataTemplate><Grid><Grid.ColumnDefinitions><ColumnDefinition /><ColumnDefinition /<ColumnDefinition /</columnDefinition /</columnDefini

perform? (Each correct answer presents part of the solution. Choose two.) A. Implement the INotifyPropertyChanged interface. Use the indexer for the custom validation and error message.B. Update the binding source as follows. < Binding Source="{StaticResource dsGiftCertificate}" UpdateSourceTrigger="LostFocus" Path="Coupon"ValidatesOnDataErrors="True" /> Implement the IDataErrorInfo interface. Use the indexer for the custom validation and error message.D. Update the binding source as follows.<Binding Source="{StaticResource dsGiftCertificate}" UpdateSourceTrigger="Explicit" Path="Coupon" Validates On Data Errors="True" /> Answer: BC OUESTION 230 You are developing a Windows Presentation Foundation (WPF) application. The application consists of: A window that contains controls organized into groups. - Groups that are ordered vertically and that have individual headings. - Controls within the groups that are ordered horizontally. - Groups and controls that will be added dynamically at run time. You need to ensure that the application meets the following requirements:- The window must be resizable without affecting the layout of the controls. - The controls within the groups must be laid out such that there is a minimum amount of spacing between groups. What should you do? A. Use a WrapPanel control to organize the groups with its Orientation property set to Vertical. Use WrapPanel controls to organize the controls with their Orientation property set to Horizontal.B. Use a Grid control with its VerticalAlignment property set to Stretch to organize the groups and specify the row definitions. Use Grid controls to organize the controls and specify the column definitions.C. Use a ListBox control to organize the groups. Use Canvas controls to organize the controls.D. Use a StackPanel control to organize the groups with its Orientation property set to Vertical. Use StackPanel controls to organize the controls with their Orientation property set to Horizontal. Answer: D Braindump2go Guarantee:Pass-Certification 70-511 offers absolute risk free investment opportunity, values your timr and money! Braindump2go latest 70-511 Real Exam Dumps - Your success in 70-511 Exam is certain! Your belief in our 70-511 Exam Dumps is further strengthened with 100% Money Back Promise from Braindump2go!

TS: Windows Applications Development with Mi

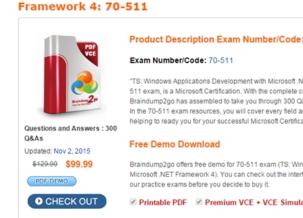

FREE DOWNLOAD: NEW UPDATED 70-511 PDF Dumps & 70-511 VCE Dumps from Braindump2go: http://www.braindump2go.com/70-511.html (300 Q&A)